# **BAB V**

# **IMPLEMENTASI DAN PENGUJIAN SISTEM**

#### **5.1. HASIL IMPLEMENTASI**

Implementasi program merupakan hasil dari rancangan yang sebelumnya dibuat atau proses menterjemahkan rancangan menjadi hasil tampilan yang dapat difungsikan menggunakan bahasa perograman. Adapun implementasi program untuk Sistem informasi E-Learning pada SMK Negeri 3 Muaro Jambi yang dapat dijabarkan, yaitu :

## **5.1.1 Implementasi Tampilan Outpu**

Implementasi output merupakan tahapan akhir yang akan di kelurkan oleh data yang di olah di dalam system. Berikut hasil output dari system E-Learning SMK Negeri 3 Muaro Jambi.

#### 1. Tampilan Halaman Materi

Halaman materi digunakan untuk sebagai informasi apa bila guru atau siswa melihat materi. Adapun halaman materi dapat di lihat dari gambar berikut:

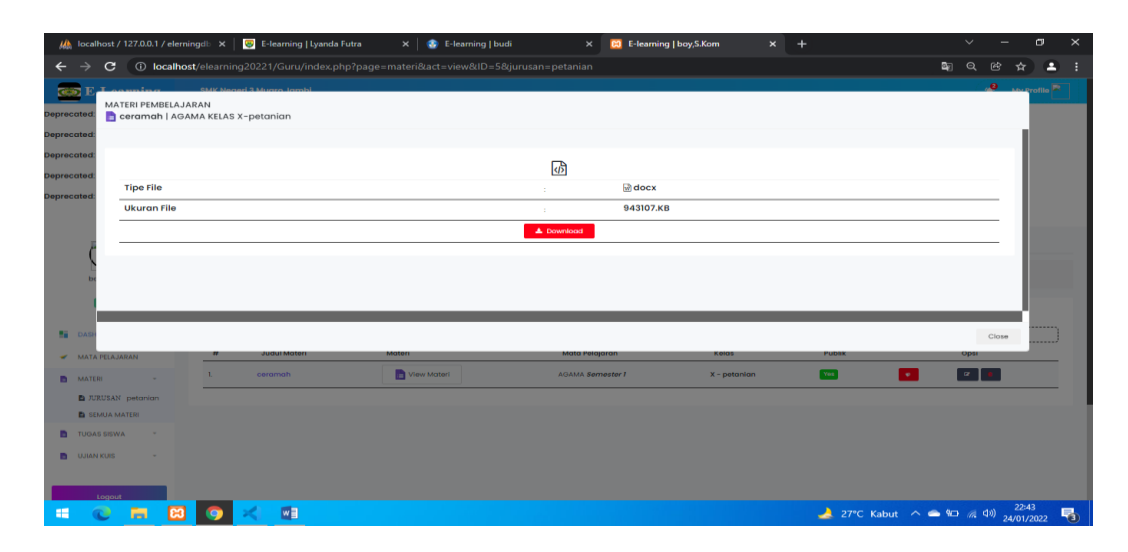

**Gambar 5.1 Tampilan Halaman Materi**

# 2. Tampilan Halaman Nilai

Tampilan Halaman Nilai ini digunakan sebagai informasi agar dapat melihat hasil nilai yang peroleh oleh siswa apabila selesai mengerjakan soal. Adapun tampilan halaman nilai sebagai berikut:

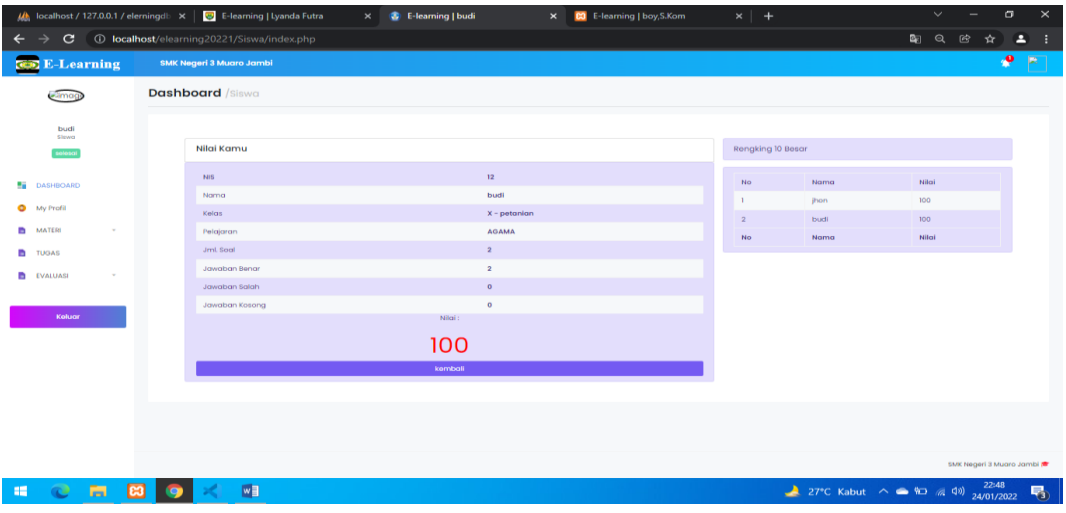

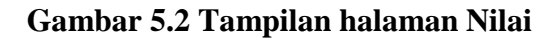

# **5.2.1 Implementasi Tampilan Input**

Pada sistem ini terdapat beberapa *Input* yang akan dihasilkan sesuai dengan rancangan yang telah dilakukan.

A. Implementasi Tampilan Input Khusus Admin

Tampilan input khusus admin merupakan tampilan yang dihasilkan sesuai dengan rancangan admin sebelumnya.

## 1. Tampilan Form Login

Tampilan form input login digunakan pada saat pertama kali *user* menjalankan aplikasi, maka yang pertama kali akan tampil adalah Halaman Menu *login*. Pertama-tama *user* harus memasukan *Username* dan *Password* terlebih dahulu*.*Halaman Menu *login* digunakan untuk menampilkan menu-menu di dalam program.

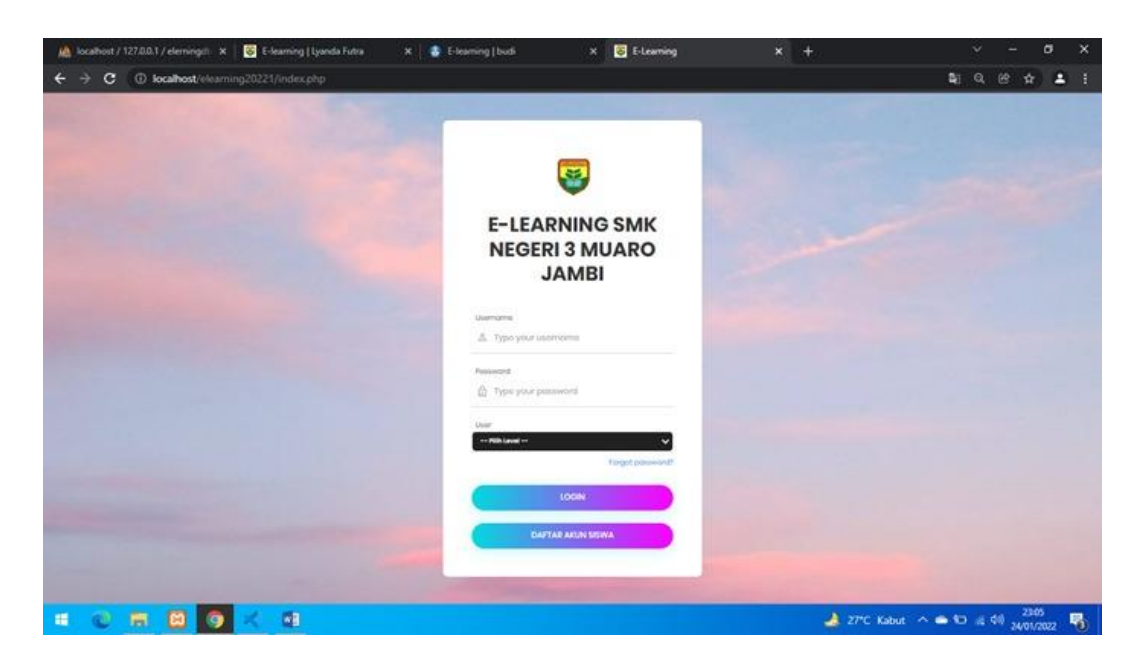

**Gambar 5.3 Tampilan Login**

2. Tampilan Menu Utama

Tampilan Menu merupakan hasil dari rencana atau kerangka dasar yang telah penulis desain sebelumnya pada tahap ini menu telah diberi bahasa perograman sehingga dapat berfungsi, Dengan harapan menu ini telah sesuai dengan apa yang telah dirancang sebelumnya.

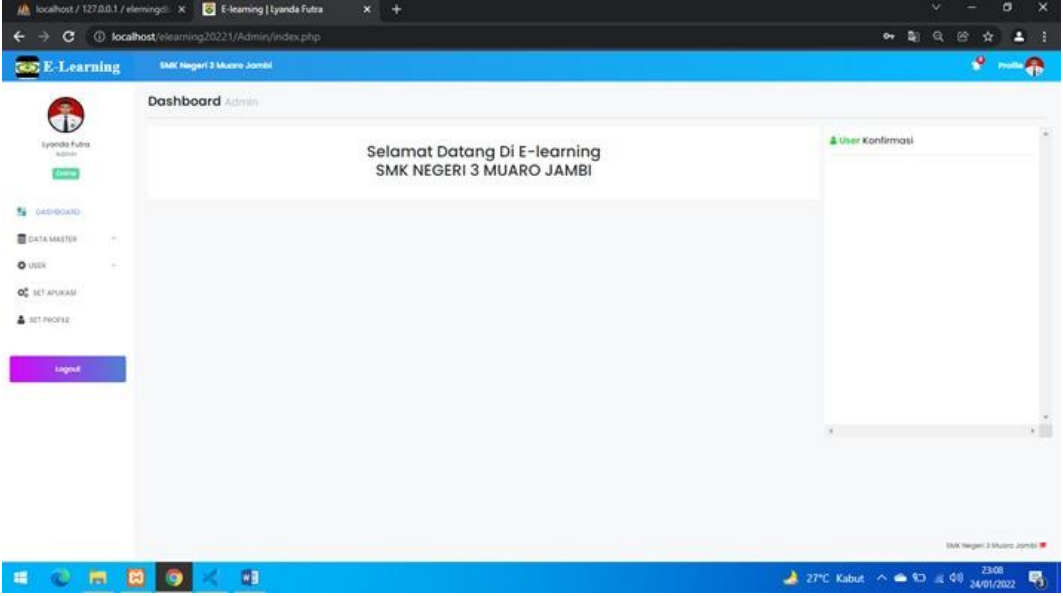

**Gambar 5.4 Tampilan Input Form Menu Utama**

3. Tampilan Menu Admin

Tampilan Menu Admin merupakan hasil dari rencana atau kerangka dasar yang telah penulis desain sebelumnya pada tahap ini menu telah diberi bahasa perograman sehingga dapat berfungsi, dengan tujuan agar rencana desain awal sesuai dengan program yang telah dibuat.

a). Tampilan Input Form Menu Admin

Tampilan input form menu Admin digunakan untuk mengintegrasikan semua fungsi-fungsi yang dibutuhkan untuk melakukan pengolahan atau menampilkan data Admin. Berikut merupakan Tampilan Admin :

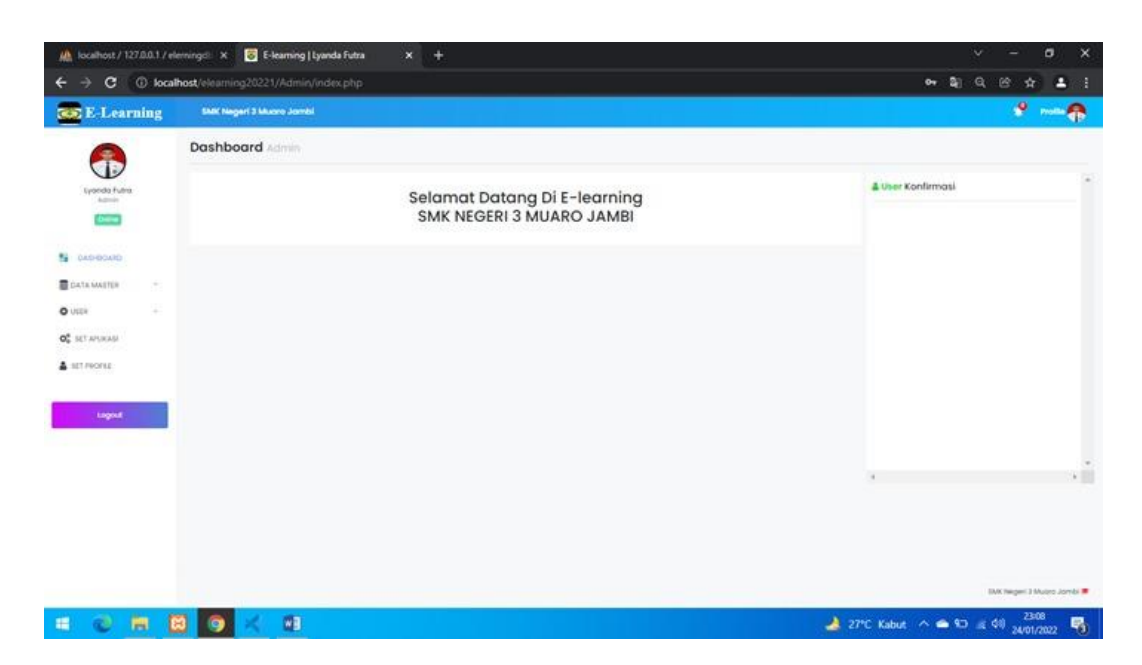

**Gambar 5.6 Tampilan Input Form Menu Admin** 

# 4. Tampilan Menu Guru

Tampilan Menu Guru merupakan hasil dari rencana atau kerangka dasar yang telah penulis desain sebelumnya pada tahap ini menu telah diberi bahasa perograman sehingga dapat berfungsi, dengan tujuan agar rencana desain awal sesuai dengan program yang telah dibuat.

a). Tampilan Input Form Menu Guru

Tampilan input form menu Guru digunakan untuk mengintegrasikan semua fungsi-fungsi yang dibutuhkan untuk melakukan pengolahan atau menampilkan data Guru. Berikut merupakan Tampilan Guru :

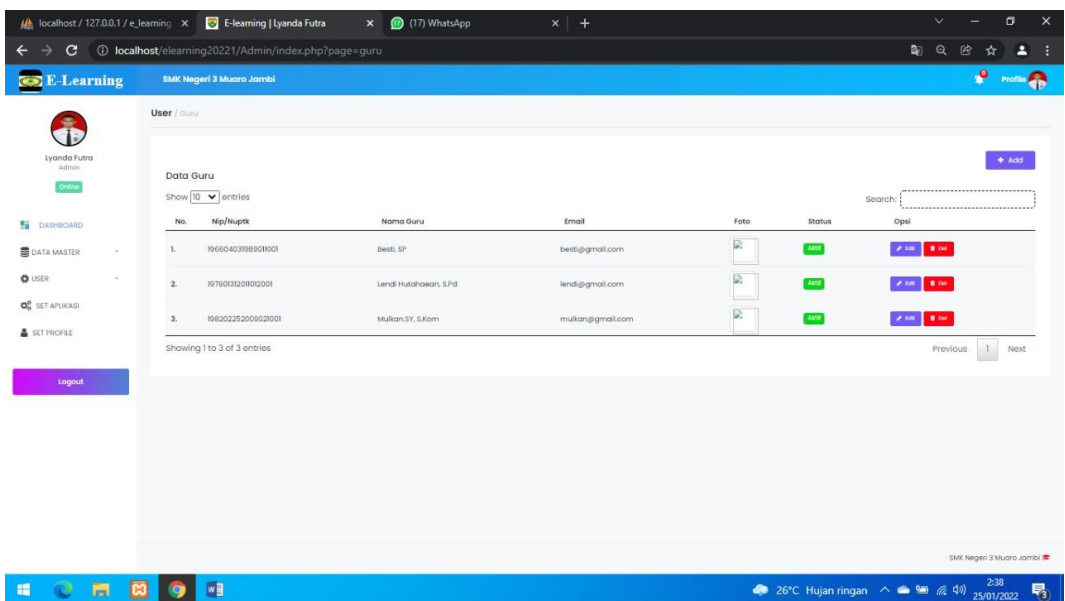

# **Gambar 5.7 Tampilan Input Form Menu Guru**

b). Tampilan Input Form Tambah Guru

Tampilan input form Tambah Guru digunakan untuk menambah data-data yang dibutuhkan untuk melakukan pengolahan atau menampilkan data Guru. Berikut merupakan Tampilan Guru :

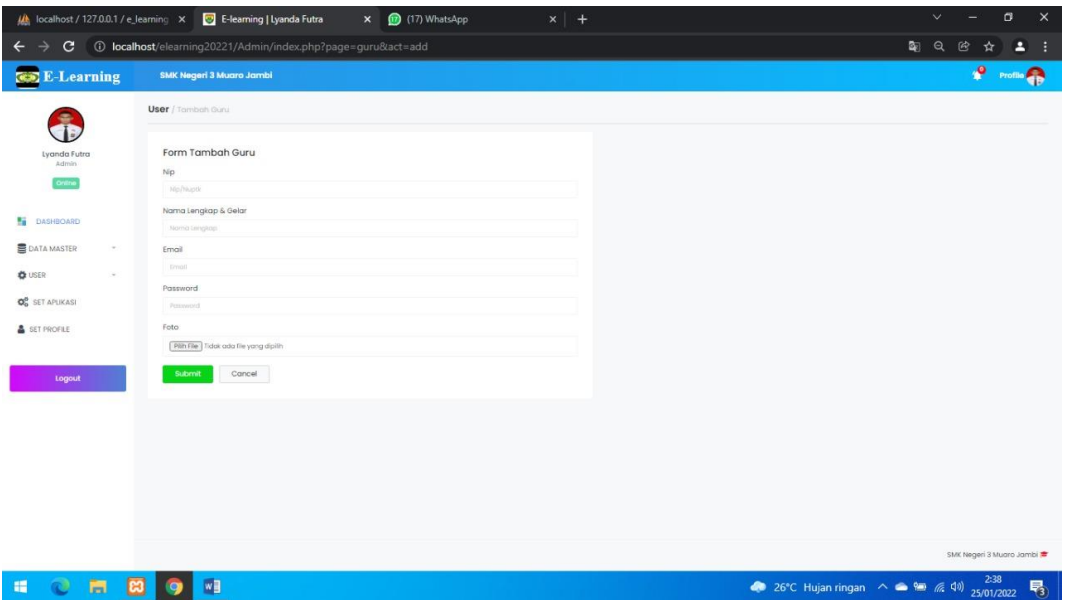

#### **Gambar 5.8 Tampilan Input Form Tambah Guru**

5. Tampilan Menu Kelas

Tampilan Menu Kelas merupakan hasil dari rencana atau kerangka dasar yang telah penulis desain sebelumnya pada tahap ini menu telah diberi bahasa perograman sehingga dapat berfungsi, dengan tujuan agar rencana desain awal sesuai dengan program yang telah dibuat.

c). Tampilan Input Form Menu Kelas

Tampilan input form menu Kelas digunakan untuk mengintegrasikan semua fungsi-fungsi yang dibutuhkan untuk melakukan pengolahan atau menampilkan data Kelas. Berikut merupakan Tampilan Kelas :

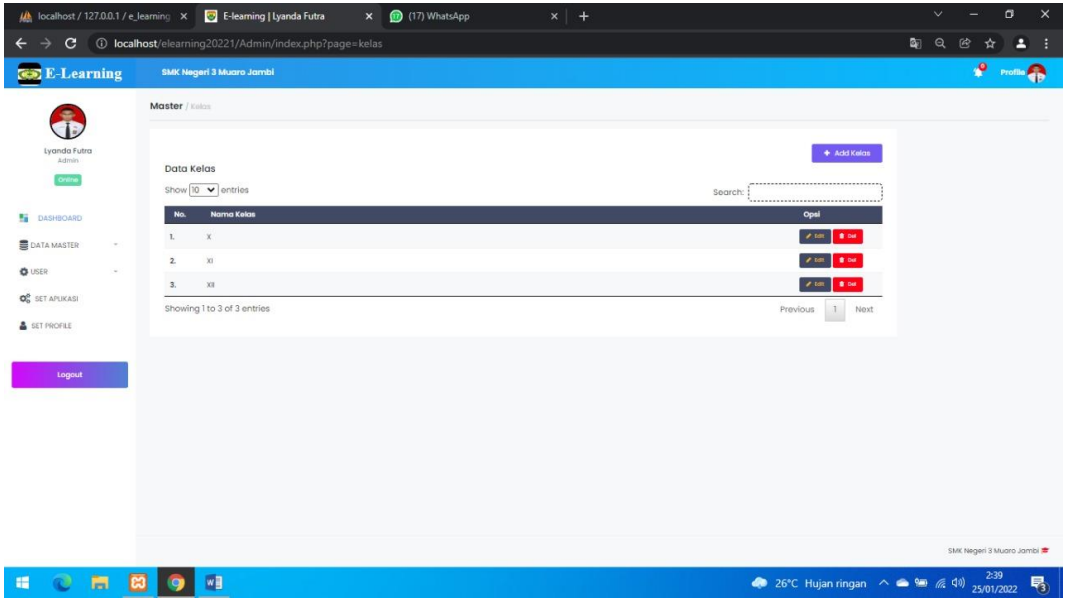

## **Gambar 5.9 Tampilan Input Form Menu Kelas**

d). Tampilan Input Form Tambah Kelas

Tampilan input form Tambah Kelas digunakan untuk menambah data-data yang dibutuhkan untuk melakukan pengolahan atau menampilkan data Kelas. Berikut merupakan Tampilan Kelas :

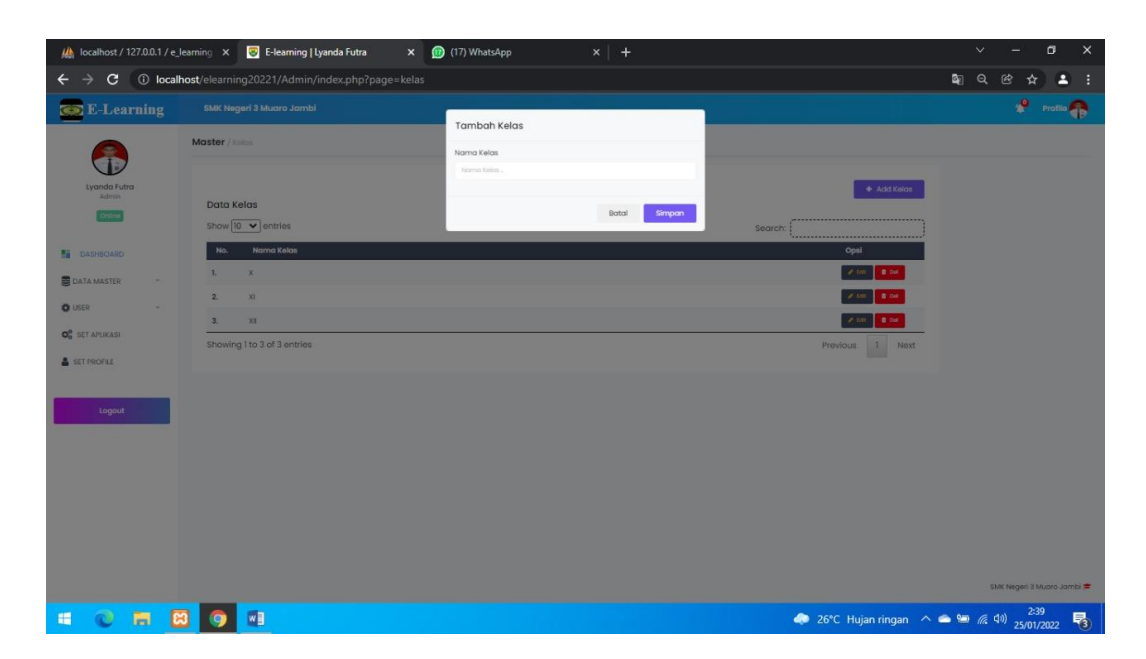

## **Gambar 5.10 Tampilan Input Form Tambah Kelas**

## 6. Tampilan Menu Mata Pelajaran

Tampilan Menu Mata Pelajaran merupakan hasil dari rencana atau kerangka dasar yang telah penulis desain sebelumnya pada tahap ini menu telah diberi bahasa perograman sehingga dapat berfungsi, dengan tujuan agar rencana desain awal sesuai dengan program yang telah dibuat.

## e). Tampilan Input Form Menu Mata Pelajaran

Tampilan input form menu Mata Pelajaran digunakan untuk mengintegrasikan semua fungsi-fungsi yang dibutuhkan untuk melakukan pengolahan atau menampilkan data Mata Pelajaran. Berikut merupakan Tampilan Mata Pelajaran :

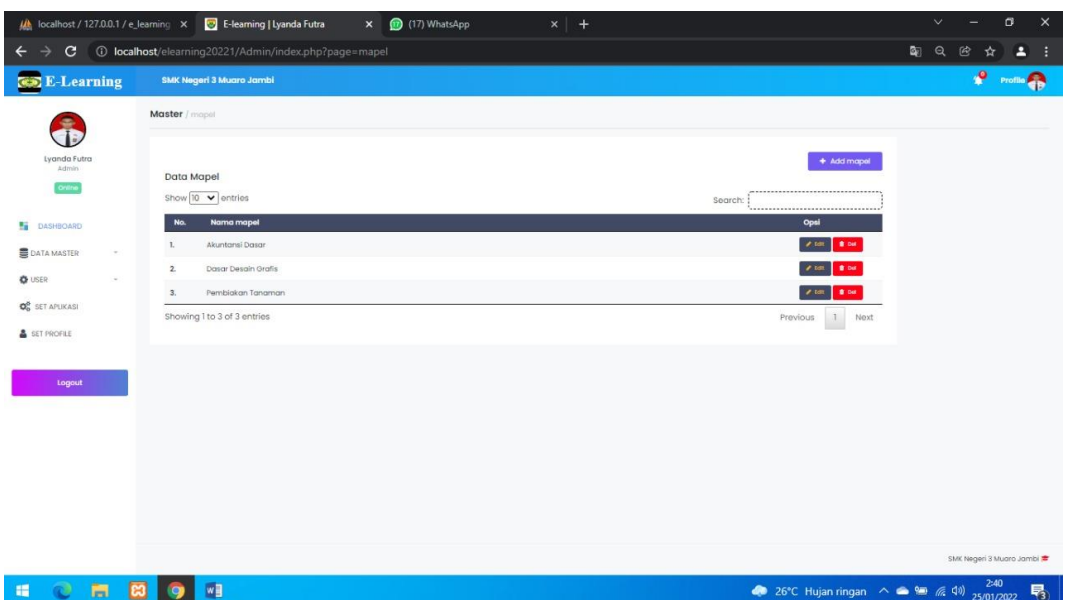

# **Gambar 5.11 Tampilan Input Form Menu Mata Pelajaran**

f). Tampilan Input Form Tambah Mata Pelajaran

Tampilan input form Tambah Mata Pelajaran digunakan untuk menambah data-data yang dibutuhkan untuk melakukan pengolahan atau menampilkan data Mata Pelajaran. Berikut merupakan Tampilan Mata Pelajaran :

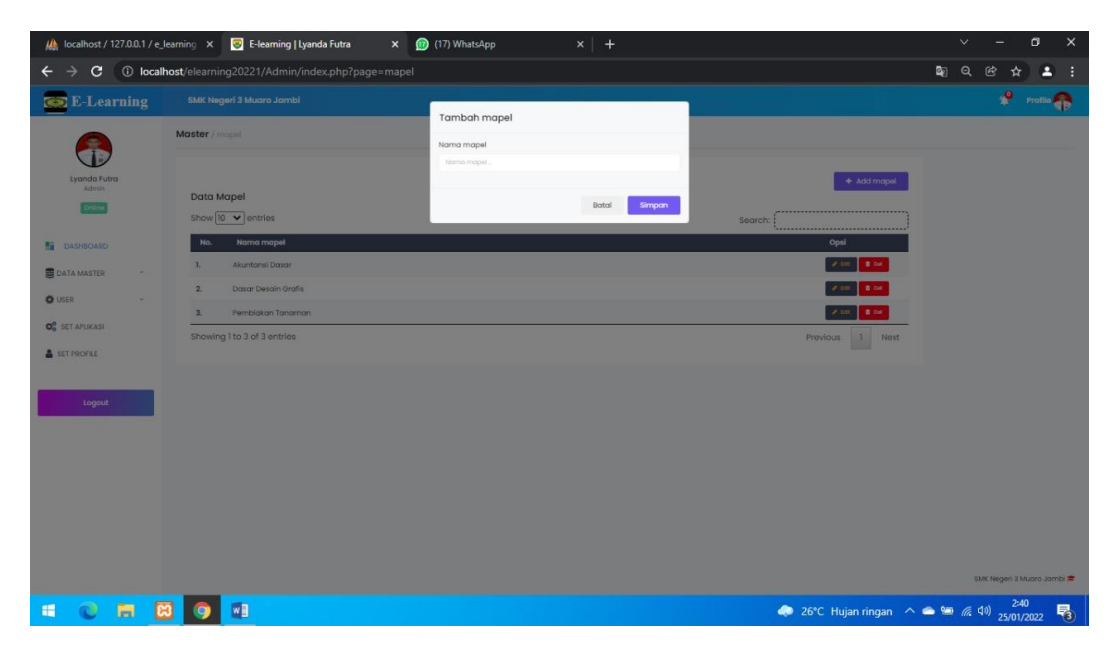

## **Gambar 5.12 Tampilan Input Form Tambah Mata Pelajaran**

7. Tampilan Menu Siswa

Tampilan Menu Siswa merupakan hasil dari rencana atau kerangka dasar yang telah penulis desain sebelumnya pada tahap ini menu telah diberi bahasa perograman sehingga dapat berfungsi, dengan tujuan agar rencana desain awal sesuai dengan program yang telah dibuat.

g). Tampilan Input Form Menu Siswa

Tampilan input form menu Siswa digunakan untuk mengintegrasikan semua fungsi-fungsi yang dibutuhkan untuk melakukan pengolahan atau menampilkan data Siswa. Berikut merupakan Tampilan Siswa :

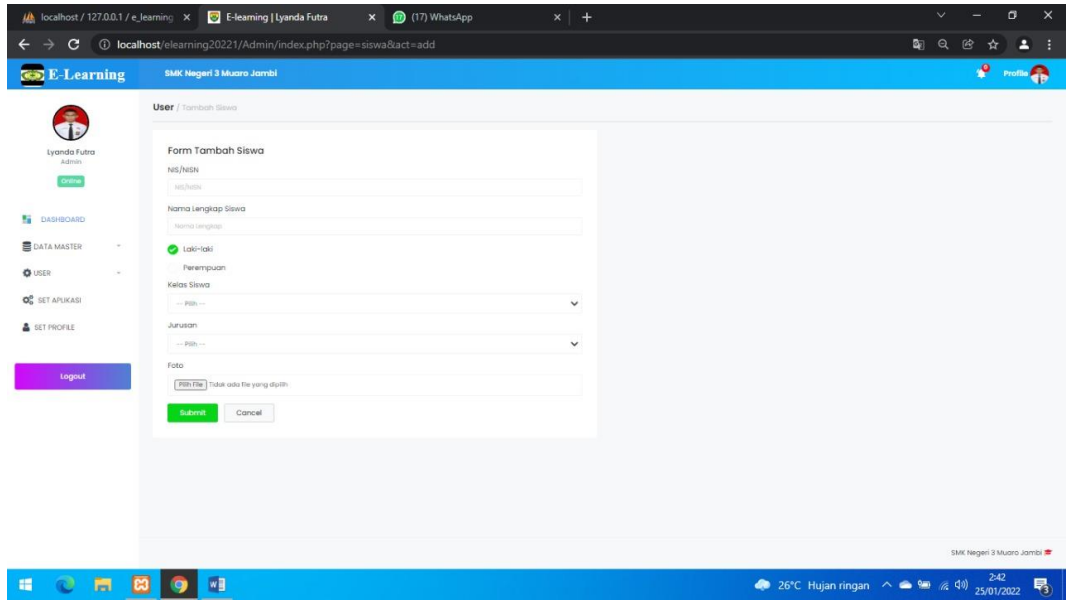

**Gambar 5.13 Tampilan Input Form Menu Siswa** 

h). Tampilan Input Form Tambah Siswa

Tampilan input form Tambah Siswa digunakan untuk menambah data-data yang dibutuhkan untuk melakukan pengolahan atau menampilkan data Siswa. Berikut merupakan Tampilan Siswa :

| M localhost / 127.0.0.1 / e_learning X |                                 | <b>B</b> E-learning   Lyanda Futra<br>$\mathbf{x}$     | (17) WhatsApp<br>$x +$                         |                       | $\boldsymbol{\times}$<br>$\sigma$<br>$\checkmark$ |
|----------------------------------------|---------------------------------|--------------------------------------------------------|------------------------------------------------|-----------------------|---------------------------------------------------|
| c<br>$\leftarrow$                      |                                 | 10 localhost/elearning20221/Admin/index.php?page=siswa |                                                |                       | Q.<br>Q<br>色                                      |
| <b>CED</b> E-Learning                  | <b>SMK Negeri 3 Muaro Jambi</b> |                                                        |                                                |                       | $\frac{9}{2}$ Profile                             |
|                                        | User / Sinver                   |                                                        |                                                |                       |                                                   |
| Lyanda Futra<br>Admin<br>Online        | Data Siswa<br>Show 10 v entries |                                                        |                                                | Search:               | # Add<br>                                         |
| 24<br>DASHBOARD                        | Nis<br>No.                      | Nama Siswa                                             | Kelas                                          | Foto<br><b>Status</b> | <br>Opsi                                          |
| <b>DATA MASTER</b><br>$\sim$           | 1204<br>$\mathbf{L}$            | <b>KARTIKA APRIANTI</b>                                | XII-Agribisnis Tanaman Pangan dan Hortikultura | D.<br>Aktr            | $\mathcal{S}$ total.<br>10.04                     |
| <b>O</b> USER<br>$\sim$                | $\mathbf{2}$<br>1203            | nanda                                                  | X-AKUNTANSI                                    | 巼<br>AKT              | 2.58<br>0.04                                      |
| OF SET APLIKASI<br>SET PROFILE         | 1177<br>3.                      | MUHAMMAD ARSIL HAQIM                                   | X-MULTIMEDIA                                   | D,<br>Aktif           | <b>2 1dt</b> 1 10 04                              |
|                                        | Showing 1 to 3 of 3 entries     |                                                        |                                                |                       | Previous<br>$\mathbf{1}$<br>Next                  |
| Logout                                 |                                 |                                                        |                                                |                       |                                                   |
|                                        |                                 |                                                        |                                                |                       |                                                   |
|                                        |                                 |                                                        |                                                |                       |                                                   |
|                                        |                                 |                                                        |                                                |                       |                                                   |
|                                        |                                 |                                                        |                                                |                       | SMK Negeri 3 Muaro Jambi                          |
| H<br>冑                                 | w<br>ඍ                          |                                                        |                                                |                       | 2:41<br>易                                         |

**Gambar 5.14 Tampilan Input Form Tambah Siswa**

B. Implementasi Tampilan Input Khusus Guru dan Siswa/i

Tampilan input khusus Guru dan Siswa/i merupakan tampilan yang dihasilkan sesuai dengan rancangan Guru dan Siswa/i sebelumnya.

1. Tampilan Input Form Login

Tampilan input form Login digunakan untuk menampilkan data Login. Berikut merupakan Tampilan Login :

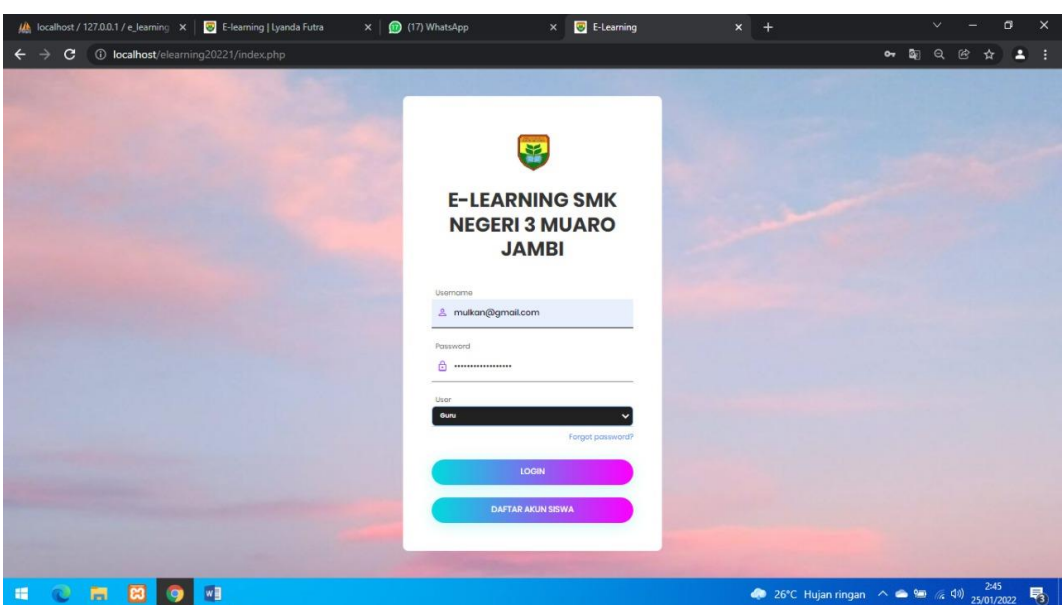

**Gambar 5.15 Tampilan Input Form Login**

2. Tampilan Input Form Menu Utama

Tampilan input form Menu utama digunakan untuk menampilkan data menu utama. Berikut merupakan Tampilan Menu utama :

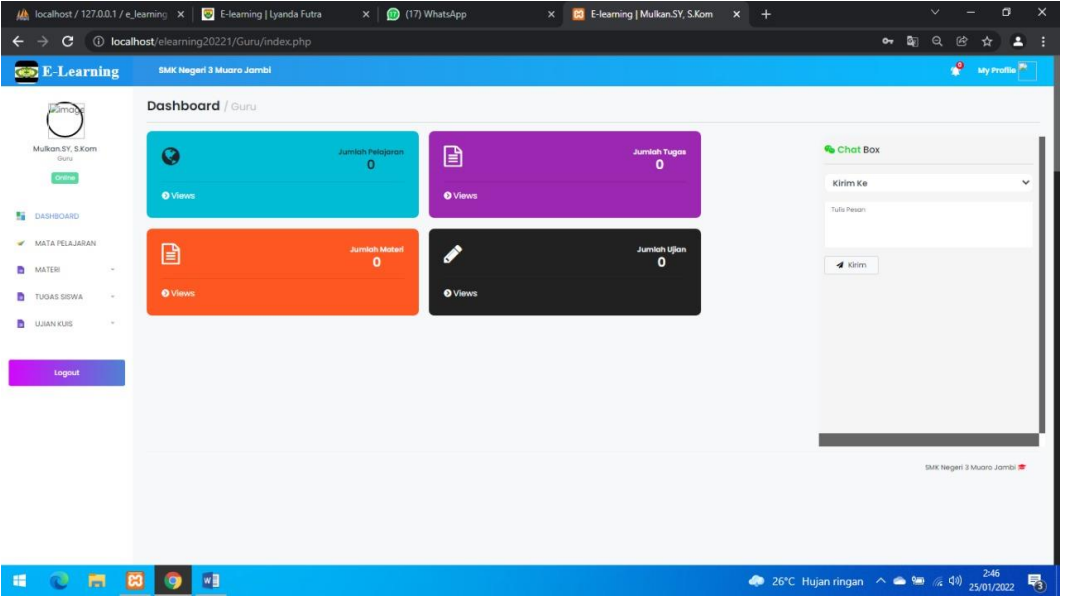

# **Gambar 5.16 Tampilan Input Form Menu utama**

- 3. Tampilan Input Form Profil Guru dan Siswa/i
- a) Tampilan input form Profil (Guru) digunakan untuk menampilkan data Profil

(Guru). Berikut merupakan Tampilan Profil (Guru):

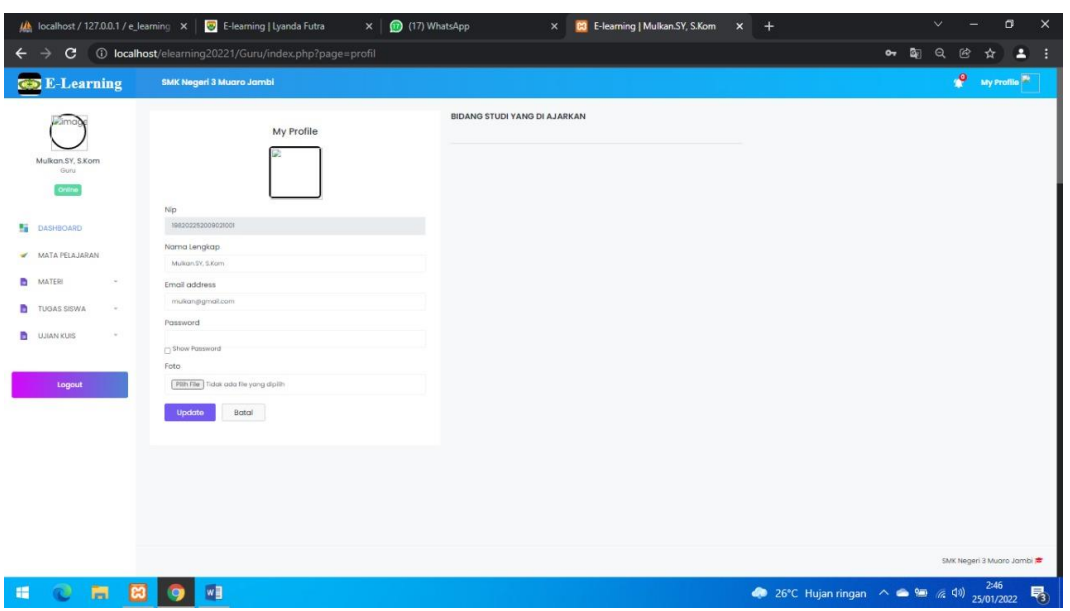

**Gambar 5.17 Tampilan Input Form Profil (Guru)**

b) Tampilan input form Profil (Siswa/i) digunakan untuk menampilkan data Profil (Siswa/i). Berikut merupakan Tampilan Profil (Siswa/i):

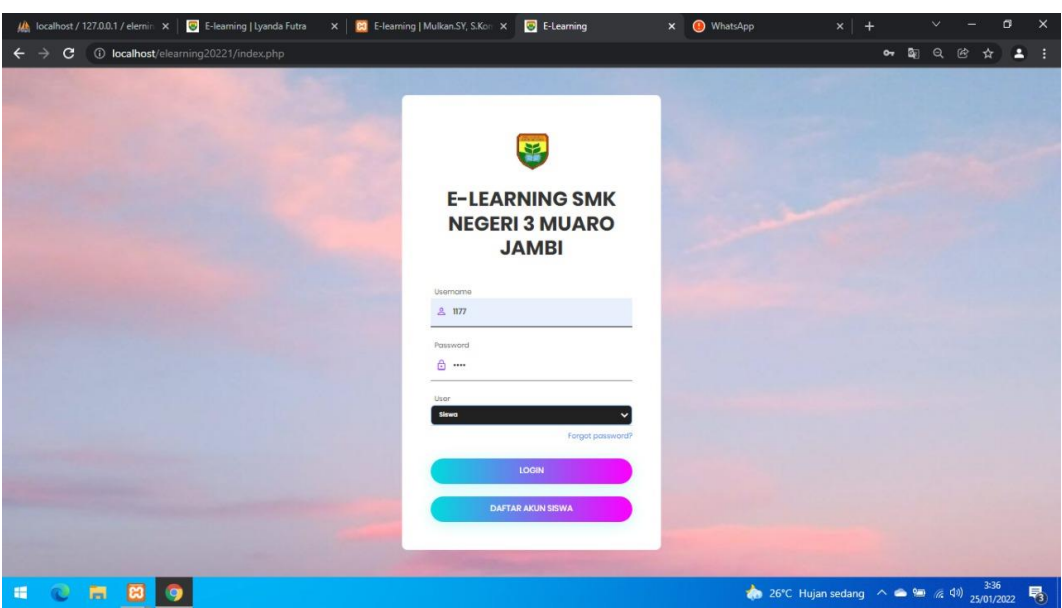

# **Gambar 5.18 Tampilan Input Form Profil (Siswa/i)**

4. Tampilan Input Form Materi

Tampilan input form Materi digunakan untuk menampilkan data Materi. Berikut merupakan Tampilan Materi:

a) Tampilan Input Form Menu Materi (Guru)

Tampilan input form menu Materi (Guru) digunakan untuk menampilkan data

Materi (Guru). Berikut merupakan Tampilan Materi (Guru) :

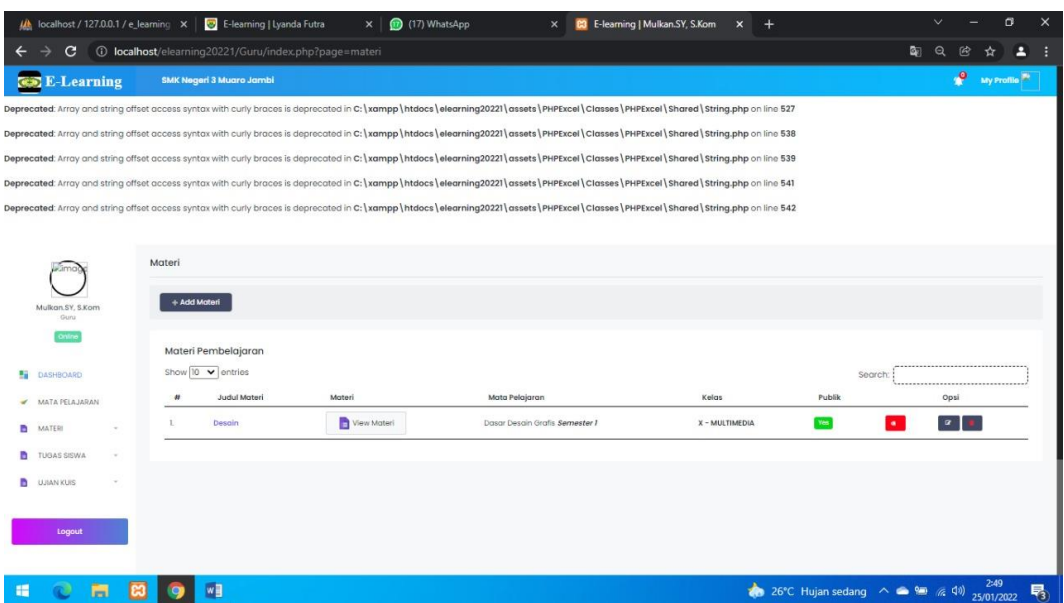

# **Gambar 5.19 Tampilan Input Form Menu Materi (Guru)**

b). Tampilan Input Form Tambah Materi (Guru)

Tampilan input form Tambah Data Materi (Guru) digunakan untuk menambah data Materi (Guru). Berikut merupakan Tampilan Tambah Data Materi (Guru) :

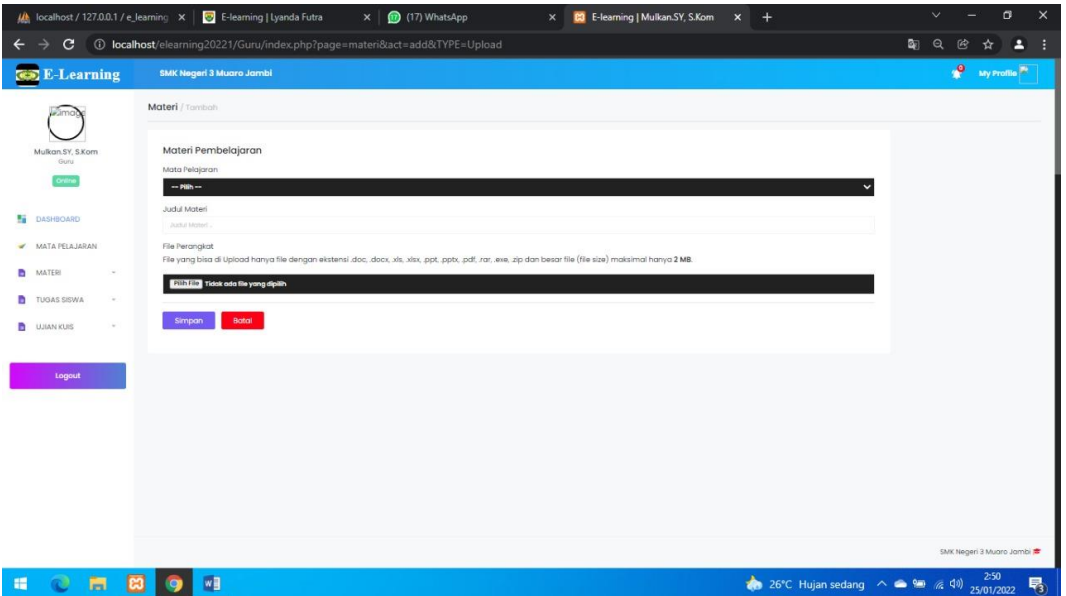

## **Gambar 5.20 Tampilan Input Form Tambah Materi (Guru)**

## c). Tampilan Input Form Menu Materi (Guru)

Tampilan input form menu Materi (Guru) digunakan untuk menggubah data Materi (Guru). Berikut merupakan Tampilan Edit Data Materi (Guru) :

| (A localhost / 127.0.0.1 / e_learning X |              | E-learning   Lyanda Futra                              | $\times$    | (17) WhatsApp<br>$\times$                                                                                                    | <b>C3</b> E-learning   Mulkan.SY, S.Kom<br>$+$<br>$\times$ |                                                | $\checkmark$                        | $\times$<br>$\sigma$ |
|-----------------------------------------|--------------|--------------------------------------------------------|-------------|----------------------------------------------------------------------------------------------------|------------------------------------------------------------|------------------------------------------------|-------------------------------------|----------------------|
| c                                       |              | 10 localhost/elearning20221/Guru/index.php?page=materi |             |                                                                                                    |                                                            |                                                | $\overline{\mathbf{a}}$<br>$\Theta$ |                      |
| <b>Co</b> E-Learning                    |              | <b>SMK Negeri 3 Muaro Jambi</b>                        |             |                                                                                                    |                                                            |                                                | <b>A</b> My Profile                 |                      |
|                                         |              |                                                        |             | Deprecated: Array and string offset access syntax with curly braces is deprecated in C: \xampp \htdocs \elearning20221\assets \PHPExcel \Classes \PHPExcel \Shared \String.php on line 527           |                                                            |                                                |                                     |                      |
|                                         |              |                                                        |             | Deprecated: Array and string offset access syntax with curly braces is deprecated in C: \xampp \htdocs \elearning20221\assets \PHPExcel \Classes \PHPExcel \Shared \String.php on line 538           |                                                            |                                                |                                     |                      |
|                                         |              |                                                        |             | Deprecated: Array and string offset access syntax with curly braces is deprecated in C: \xampp \htdocs \elearning20221\assets \PHPExcel \Classes \PHPExcel \Shared \String.php on line 539           |                                                            |                                                |                                     |                      |
|                                         |              |                                                        |             | Deprecated: Array and string offset access syntax with curly braces is deprecated in C:   xampp   htdocs   elearning20221   assets   PHPExcel   Classes   PHPExcel   Shared   String.php on line 541 |                                                            |                                                |                                     |                      |
|                                         |              |                                                        |             | Deprecated: Array and string offset access syntax with curly braces is deprecated in C:   xampp   htdocs   elearning20221   assets   PHPExcel   Classes   PHPExcel   Stared   String.php on line 542 |                                                            |                                                |                                     |                      |
|                                         |              |                                                        |             |                                                                                                    |                                                            |                                                |                                     |                      |
|                                         | Materi       |                                                        |             |                                                                                                    |                                                            |                                                |                                     |                      |
|                                         |              |                                                        |             |                                                                                                    |                                                            |                                                |                                     |                      |
| Mulkan SY, S.Kom<br>Guru                | + Add Moteri |                                                        |             |                                                                                                    |                                                            |                                                |                                     |                      |
| Online                                  |              |                                                        |             |                                                                                                    |                                                            |                                                |                                     |                      |
|                                         |              | Materi Pembelajaran<br>Show 10 v entries               |             |                                                                                                    |                                                            |                                                | *************************           |                      |
| <b>DASHBOARD</b><br>m                   | $\theta$     |                                                        |             |                                                                                                    |                                                            | Search:<br>Publik                              |                                     |                      |
| MATA PELAJARAN                          |              | Judul Materi                                           | Materi      | Mata Pelajaran                                                                                                    | Kelas                                                      |                                                | Opsi                                |                      |
| <b>MATER!</b>                           |              | Desain                                                 | View Materi | Dasar Desain Grafis Semester 1                                                                                                    | X - MULTIMEDIA                                             | $Y \in \mathbb{R}$                             | $\alpha$<br>×                       |                      |
| <b>TUGAS SISWA</b><br>٠<br>$\sim$       |              |                                                        |             |                                                                                                    |                                                            |                                                |                                     |                      |
| n<br><b>UJIAN KUIS</b>                  |              |                                                        |             |                                                                                                    |                                                            |                                                |                                     |                      |
|                                         |              |                                                        |             |                                                                                                    |                                                            |                                                |                                     |                      |
| Logout                                  |              |                                                        |             |                                                                                                    |                                                            |                                                |                                     |                      |
|                                         |              |                                                        |             |                                                                                                    |                                                            |                                                |                                     |                      |
|                                         |              | w                                                      |             |                                                                                                    |                                                            | 26°C Hujan sedang $\land$ $\bullet$ 99 (6, 41) | 25/01/2022                          | 易                    |

**Gambar 5.21 Tampilan Input Form Edit Materi (Guru)**

d). Tampilan Input Form Menu Materi (Siswa/i)

Tampilan input form menu Materi (Siswa/i) digunakan untuk menampilkan

data Materi (Siswa/i) .Berikut merupakan Tampilan Materi (Siswa/i):

| C<br>$\leftarrow$                       | All localhost / 127.0.0.1 / elemin $\vert x \vert \vert$ B-learning   Lyanda Futra<br><b>CO</b> E-learning   Mulkan.SY, S.Kon X <b>C</b> E-learning   MUHAMMAD AF X<br>$\times$<br>(D localhost/elearning20221/Siswa/index.php?page=materi&act=semester&id=1&semester=Semester%201 | WhatsApp                                         | $\times$<br>σ<br>$\checkmark$<br>$x$ +<br>Q<br>险<br>$\overline{\mathbf{a}}$<br>$\bullet$<br>д<br>☆ |
|-----------------------------------------|----------------------------------------------------------------------------------------------------|--------------------------------------------------|----------------------------------------------------------------------------------------------------|
| <b>Co</b> E-Learning                    | <b>SMK Negeri 3 Muaro Jambi</b>                                                                                                    |                                                  | P<br>P                                                                                             |
| <b>Lamage</b>                           | MATERI / Somostor 1                                                                                                    |                                                  |                                                                                                    |
| MUHAMMAD ARSIL HAQIM<br>Sigwa<br>Online | DAFTAR MATERI Semester 1                                                                                                    |                                                  |                                                                                                    |
|                                         | Deson)<br>1.<br>Dasar Desain Grafis                                                                                                    | $\bullet$ View<br>$\pm$ Unduh, doc<br>Semester I |                                                                                                    |
| and in<br>DASHBOARD                     | (1)<br>Jumlah                                                                                                    |                                                  |                                                                                                    |
| My Profil                               |                                                                                                    |                                                  |                                                                                                    |
| <b>D</b> MATERI                         |                                                                                                    |                                                  | SMK Negeri 3 Muara Jambi                                                                           |
| <b>D</b> TUGAS<br>EVALUASI              |                                                                                                    |                                                  |                                                                                                    |
|                                         |                                                                                                    |                                                  |                                                                                                    |
| Koluar                                  |                                                                                                    |                                                  |                                                                                                    |
|                                         |                                                                                                    |                                                  |                                                                                                    |
|                                         |                                                                                                    |                                                  |                                                                                                    |
|                                         |                                                                                                    |                                                  |                                                                                                    |
|                                         |                                                                                                    |                                                  |                                                                                                    |
|                                         |                                                                                                    |                                                  |                                                                                                    |
|                                         |                                                                                                    |                                                  |                                                                                                    |
| 眉<br>ಲ<br>夁<br>B                        | $\bullet$                                                                                                    |                                                  | 26°C Hujan sedang へ ● ● 系 (1) 25/01/2022 号                                                         |

**Gambar 5.22 Tampilan Input Form Materi (Siswa/i)**

5. Tampilan Input Form Soal quis

Tampilan input form Soal quis digunakan untuk menampilkan Data,Tambah dan Edit pada Soal quis. Berikut merupakan Tampilan Soal quis:

a). Tampilan Input Form Menu Soal quis (Guru)

Tampilan input form Menu Soal Quis (Guru) digunakan untuk menampilkan menu Soal Quis (Guru). Berikut merupakan Tampilan Menu Soal Quis (Guru)

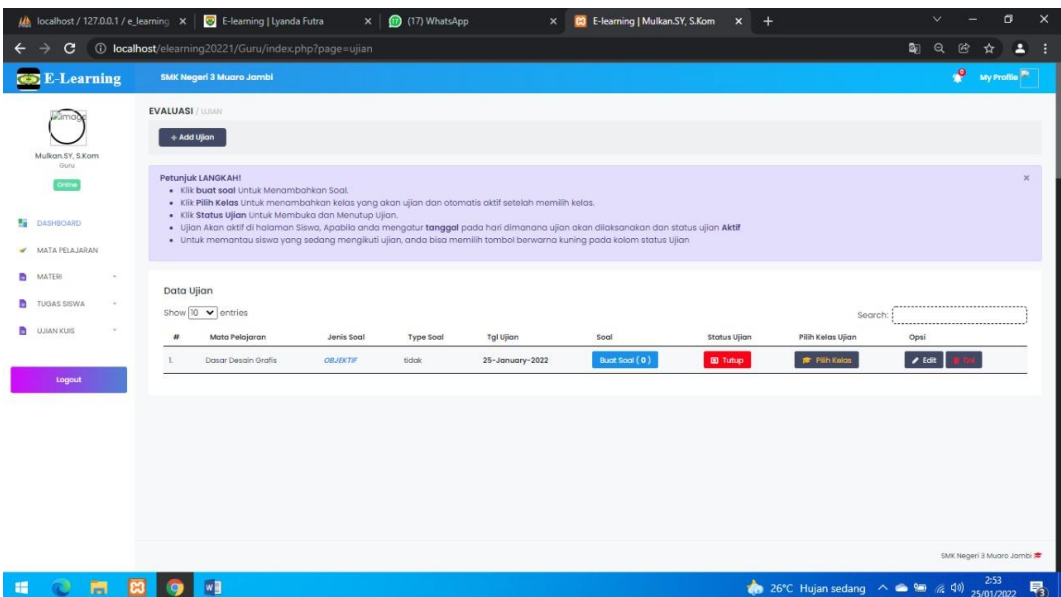

# **Gambar 5.23 Tampilan Input Form Menu Soal quis (Guru)**

b). Tampilan Input Form Tambah Soal quis (Guru)

Tampilan input form Tambah Soal Quis (Guru) digunakan untuk menambah Data Soal Quis (Guru). Berikut merupakan Tampilan Tambah Soal Quis (Guru)

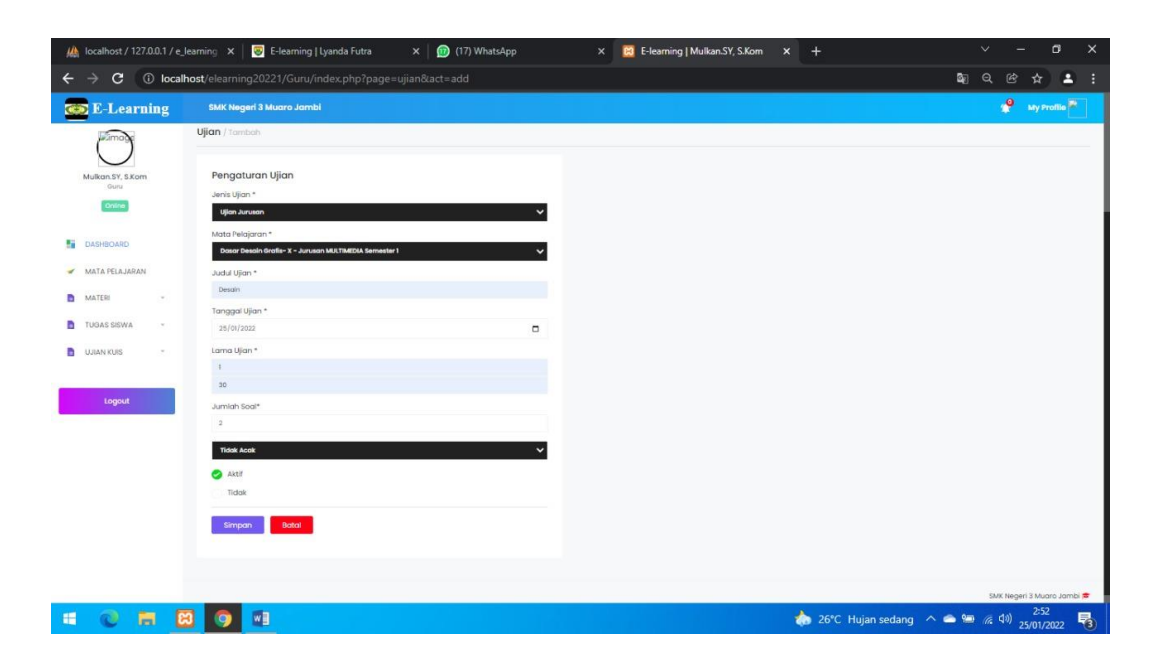

# **Gambar 5.24Tampilan Input Form Tambah Soal quis (Guru)**

6. Tampilan Input Form Nilai

Tampilan input form Nilai digunakan untuk menampilkan data Nilai. Berikut merupakan Tampilan Nilai:

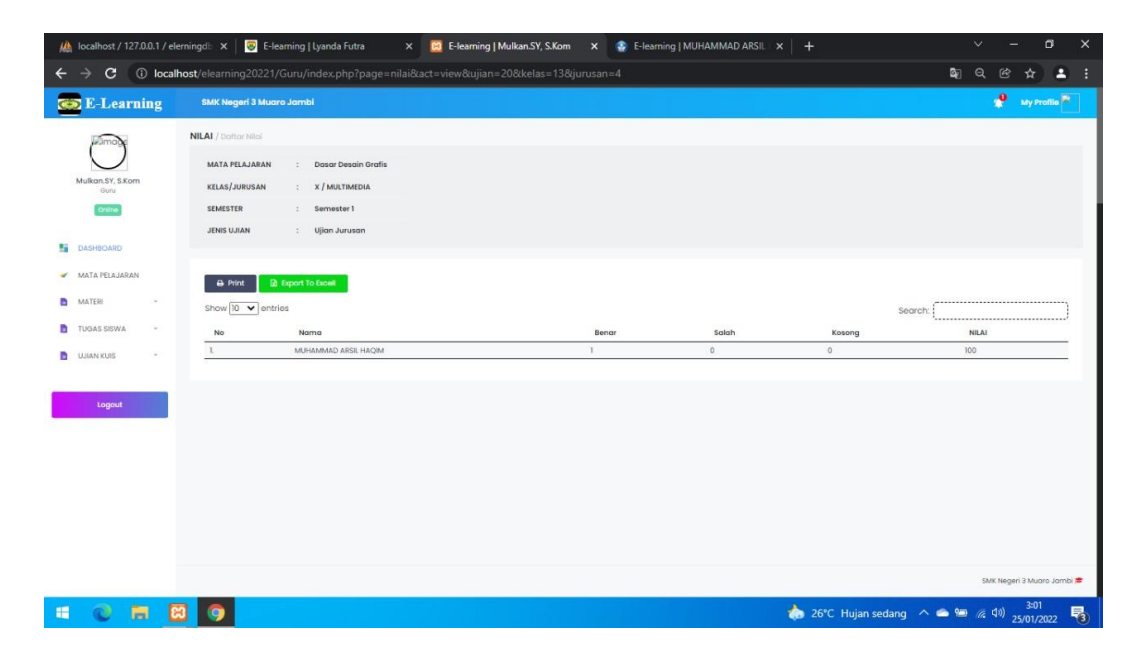

**Gambar 5.25 Tampilan Input Form Nilai (Siswa/i)**

7. Tampilan Input Form Mata Pelajaran

Tampilan input form Kelas digunakan untuk menampilkan data Kelas. Berikut merupakan Tampilan Kelas:

a). Tampilan Input Form Menu Mata Pelajaran (Guru)

 Tampilan input form Menu Kelas (Guru) digunakan untuk menampilkan menu Mata pelajaran (Guru). Berikut merupakan Tampilan Menu Mata Pelajaran (Guru)

| localhost / 127.0.0.1 / elemin X  |                | <b>D</b> E-learning   Lyanda Futra<br>$\times$        | <b>CJ</b> E-learning   Mulkan.SY, S.Kon X |            | <b>C</b> E-learning   MUHAMMAD AF X<br>(17) WhatsApp                                                                                                    | $\times$<br>$+$                        |    |          |      | σ          | $\times$ |
|-----------------------------------|----------------|-------------------------------------------------------|-------------------------------------------|------------|----------------------------------------------------------------------------------------------------|----------------------------------------|----|----------|------|------------|----------|
| c                                 |                | 10 localhost/elearning20221/Guru/index.php?page=mapel |                                           |            |                                                                                                    |                                        | G. | $\Theta$ |      |            |          |
| <b>E-Learning</b><br>$\infty$     |                | <b>SMK Negeri 3 Muaro Jambi</b>                       |                                           |            |                                                                                                    |                                        |    |          | P    | My Profile |          |
|                                   |                |                                                       |                                           |            | Deprecated: Array and string offset access syntax with curly braces is deprecated in C: \xampp \htdocs \elearning20221\assets \PHPExcel \Classes \PHPExcel \Shared \String.php on line 527<br>Deprecated: Array and string offset access syntax with curly braces is deprecated in C: \xampp \htdocs \elearning20221\assets \PHPExcel \Classes \PHPExcel \Shared \String.php on line 538<br>Deprecated: Array and string offset access syntax with curly braces is deprecated in C: \xampp \htdocs \elearning20221\assets \PHPExcel \Classes \PHPExcel \Shared \String.php on line 539<br>Deprecated: Array and string offset access syntax with curly braces is deprecated in C: \xampp \htdocs \elearning20221\assets \PHPExcel \Classes \PHPExcel \Classets \PHPExcel \Classets \PHPExcel \Classets \PHPExcel \Classe<br>Deprecated: Array and string offset access syntax with curly braces is deprecated in C: \xampp\htdocs\elearning20221\assets\PHPExcel\Classes\PHPExcel\Shared\String.php on line 542 |                                        |    |          |      |            |          |
| Mulkan.SY, S.Kom<br>Guru          | Mata Pelajaran | + Add Mata Pelajaran                                  |                                           |            |                                                                                                    |                                        |    |          |      |            |          |
| Online                            | Mata Pelajaran |                                                       |                                           |            |                                                                                                    |                                        |    |          |      |            |          |
| Đ<br><b>DASHBOARD</b>             | #              | Mata Pelajaran                                        | Kolas                                     | Somester   | Jurusan                                                                                                    | Opsi                                   |    |          |      |            |          |
| MATA PELAJARAN<br>MATERI<br>o.    | x.             | Dasar Desain Grafis                                   | X.                                        | Semester 1 | MULTIMEDIA                                                                                                    | $P$ Edit                               |    |          |      |            |          |
| TUGAS SISWA<br>٠                  |                |                                                       |                                           |            |                                                                                                    |                                        |    |          |      |            |          |
| <b>UJIAN KUIS</b><br>a.<br>Logout |                |                                                       |                                           |            |                                                                                                    |                                        |    |          |      |            |          |
|                                   |                |                                                       |                                           |            |                                                                                                    | 26°C Hujan sedang < (a) (a) 25/01/2022 |    |          | 3:05 |            | 易        |

**Gambar 5.26 Tampilan Input Form Menu Mata Pelajaran (Guru)**

b). Tampilan Input Form Tambah Mata Pelajaran (Guru)

 Tampilan input form Tambah Mata Pelajaran (Guru) digunakan untuk menambah Mata Pelajaran (Guru). Berikut merupakan Tampilan Tambah Mata Pelajaran (Guru)

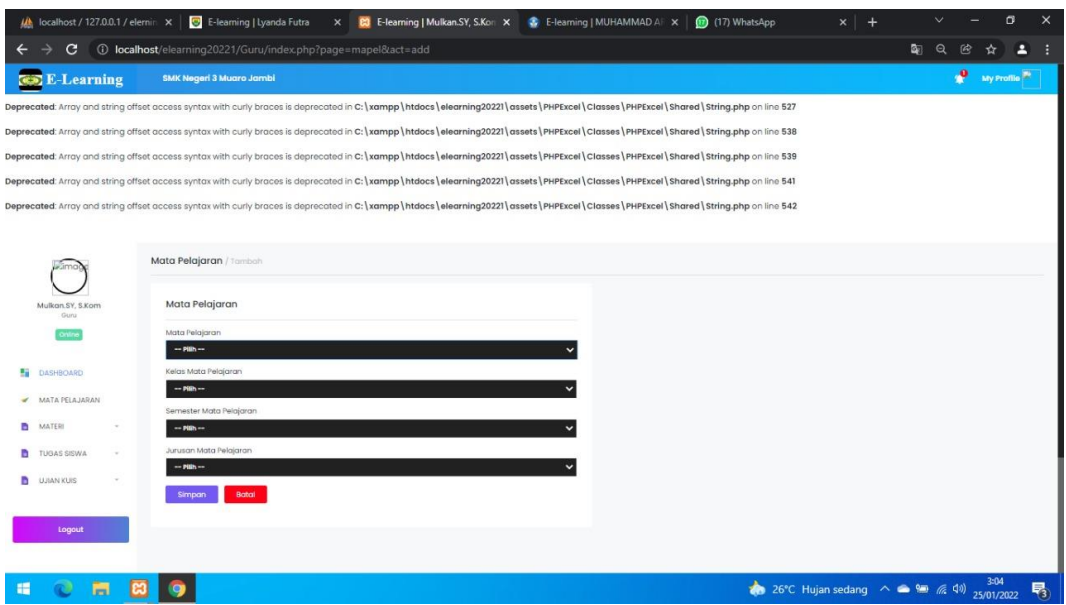

#### **Gambar 5.27Tampilan Input Form Tambah Mata Pelajaran (Guru)**

## **5.1 PENGUJIAN SYSTEM PERANGKAT LUNAK**

Pengujian sistem dilakukan menggunakan metode pengujian *Black Box Testing* yaitu pengujian yang dilakukan hanya untuk mengamati hasil dari eksekusi pada *software*. Pengamatan hasil ini melalui data uji dan memeriksa fungsional dari perangkat lunak itu sendiri.

#### **1. Pengujian Halaman Menu** *Login*

Pengujian halaman *Login* dilakukan untuk memeriksa fungsional agar terbebas dari *error,* pengujian dilakukan dengan dua kondisi. Kondisi yang pertama jika dalam keadaan berhasil dan yang kedua jika dalam keadaan gagal.

| Kondisi<br>Pengujian | <b>Prosedur</b><br>Pengujian | <b>Masukan</b>           | Keluaran                 | <b>Hasil</b> yang<br>didapat | <b>Kesim</b><br>pulan |
|----------------------|------------------------------|--------------------------|--------------------------|------------------------------|-----------------------|
| Login                | Buka<br>1.                   | 1. input                 | Menampilka               | Menampilka                   | Baik                  |
| <b>BERHASI</b><br>L  | webrowser<br>Tampilkan<br>2. | username<br><b>BENAR</b> | n halaman<br>menu utama  | n halaman<br>menu utama      |                       |
|                      | Halaman Menu                 | 2. input                 |                          |                              |                       |
|                      | Login                        | password                 |                          |                              |                       |
|                      | input <i>username</i><br>3.  | <b>BENAR</b>             |                          |                              |                       |
|                      | dan <i>password</i>          |                          |                          |                              |                       |
|                      | Klik tombol<br>4.            |                          |                          |                              |                       |
|                      | Login                        |                          |                          |                              |                       |
| Login                | Buka<br>1.                   | 1. input                 | Tampil pesan             | Tetap pada                   | Baik                  |
| <b>GAGAL</b>         | webrowser                    | username<br><b>SALAH</b> | "Maaf                    | halaman                      |                       |
|                      | 2. Tampilkan<br>Halaman Menu | 2. input                 | username dan<br>password | Login                        |                       |
|                      | Login                        | password                 | anda salah               |                              |                       |
|                      | 3.<br>input <i>username</i>  | <b>SALAH</b>             | atau belum               |                              |                       |
|                      | dan <i>password</i>          |                          | dikomfirmasi             |                              |                       |
|                      | Klik tombol<br>4.            |                          | oleh admin"              |                              |                       |
|                      | Login                        |                          |                          |                              |                       |

Tabel 5.1 **Pengujian Halaman Menu** *Login*

## **2. Pengujian Halaman Menu Utama**

Pengujian halaman utama dilakukan untuk memeriksa fungsional agar terbebas dari *error,* pengujian dilakukan dengan dua kondisi. Kondisi yang pertama jika dalam keadaan berhasil dan yang kedua jika dalam keadaan gagal.

| <b>Kondisi</b><br>Pengujian          | <b>Prosedur</b><br>Pengujian                                                                 | <b>Masukan</b>                                            | <b>Keluaran</b>                                            | <b>Hasil</b> yang<br>didapat                                                   | <b>Kesim</b><br>pulan |
|--------------------------------------|----------------------------------------------------------------------------------------------|-----------------------------------------------------------|------------------------------------------------------------|--------------------------------------------------------------------------------|-----------------------|
| Menu<br>utama<br><b>BERHASI</b><br>L | Tampilkan<br>1.<br>Halaman Menu<br>utama<br>2.<br>Cek menu-<br>menu yang ada<br>satu persatu | Klik semua<br>menu yang<br>terdapat<br>pada menu<br>utama | Tampilkan<br>halaman<br>berdasarkan<br>menu yang<br>diklik | Tampil menu<br>yang dipilih<br>beserta<br>tombol yang<br>tersedia pada<br>menu | Baik                  |
| Menu<br>utama<br><b>GAGAL</b>        | 1. Tampilkan<br>Halaman Menu<br>utama<br>Cek menu-<br>2.<br>menu yang ada<br>satu persatu    | Klik semua<br>menu yang<br>terdapat<br>pada menu<br>utama | Halaman<br>menu yang<br>diklik tidak<br>tampil             | Tetap pada<br>halaman<br>menu utama                                            | Baik                  |

**Tabel 5.2 Pengujian Halaman Menu Utama**

#### **3. Pengujian Halaman Menu Admin**

Pengujian halaman Admin dilakukan untuk memeriksa fungsional agar terbebas dari *error,* pengujian dilakukan dengan dua kondisi. Kondisi yang pertama jika dalam keadaan berhasil dan yang kedua jika dalam keadaan gagal.

**Tabel 5.3 Pengujian Halaman Menu Admin**

| <b>Kondisi</b><br>Pengujian   | <b>Prosedur</b><br>Pengujian                                       | <b>Masukan</b>                       | Keluaran                                              | Hasil yang<br>didapat           | <b>Kesim</b><br>pulan |
|-------------------------------|--------------------------------------------------------------------|--------------------------------------|-------------------------------------------------------|---------------------------------|-----------------------|
| Edit Admin<br><b>BERHASIL</b> | Pilih data yang<br>-<br>hendak diedit<br>Klik tombol<br>-<br>edit  | Edit data<br>Admin<br><b>LENGKAP</b> | Tampil pesan<br>: "Data<br><b>Berhasil</b><br>Diedit" | Data pada<br>gridview<br>diedit | Baik                  |
|                               | Tampil<br>-<br>Halaman edit<br>Modifikasi data<br>-<br>Klik update |                                      |                                                       |                                 |                       |

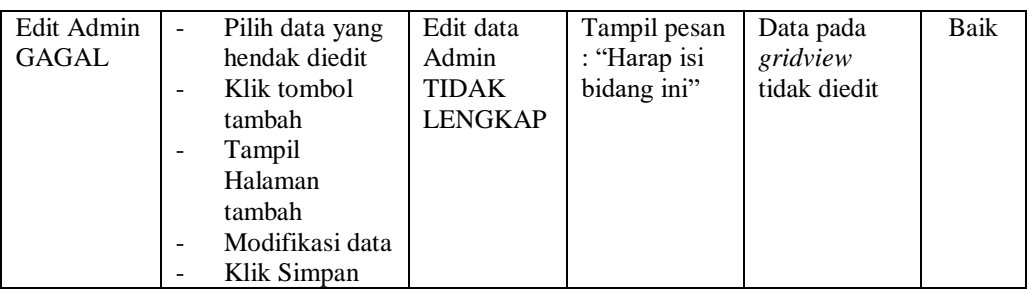

# **4. Pengujian Halaman Menu Guru**

Pengujian halaman Guru dilakukan untuk memeriksa fungsional agar terbebas dari *error,* pengujian dilakukan dengan dua kondisi. Kondisi yang pertama jika dalam keadaan berhasil dan yang kedua jika dalam keadaan gagal.

| Kondisi<br>Pengujian              | <b>Prosedur</b><br>Pengujian                                                                                                    | <b>Masukan</b>                                        | <b>Keluaran</b>                                                  | <b>Hasil</b> yang<br>didapat                | <b>Kesim</b><br>pulan |
|-----------------------------------|----------------------------------------------------------------------------------------------------|-------------------------------------------------------|------------------------------------------------------------------|---------------------------------------------|-----------------------|
| Tambah<br>Guru<br><b>BERHASIL</b> | Klik tombol<br>÷.<br>tambah<br>Tampil Halaman<br>tambah<br>Input data<br>Klik Simpan                                                            | Tambah<br>data Guru<br><b>LENGKAP</b>                 | Tampil pesan<br>: "Data<br><b>Berhasil</b><br>Ditambahkan<br>, , | Data pada<br>gridview<br>bertambah          | Baik                  |
| Tambah<br>Guru<br>GAGAL           | Klik tombol<br>÷.<br>tambah<br>Tampil Halaman<br>$\overline{\phantom{0}}$<br>tambah<br>Input data<br>Klik Simpan<br>۰                           | Tambah<br>data Guru<br><b>TIDAK</b><br><b>LENGKAP</b> | Tampil pesan<br>: "Harap isi<br>bidang ini"                      | Data pada<br>gridview<br>tidak<br>bertambah | Baik                  |
| Edit Guru<br><b>BERHASIL</b>      | Pilih data yang<br>$\frac{1}{2}$<br>hendak diedit<br>Klik tombol edit<br>Tampil Halaman<br>edit<br>Modifikasi data<br>Klik update               | Edit data<br>Guru<br><b>LENGKAP</b>                   | Tampil pesan<br>: "Data<br>Berhasil<br>Diedit"                   | Data pada<br>gridview<br>diedit             | Baik                  |
| Edit Guru<br><b>GAGAL</b>         | Pilih data yang<br>$\blacksquare$<br>hendak diedit<br>Klik tombol<br>÷,<br>tambah<br>Tampil Halaman<br>tambah<br>Modifikasi data<br>Klik Simpan | Edit data<br>Guru<br><b>TIDAK</b><br><b>LENGKAP</b>   | Tampil pesan<br>: "Harap isi<br>bidang ini"                      | Data pada<br>gridview<br>tidak diedit       | Baik                  |

**Tabel 5.4 Pengujian Halaman Menu Guru**

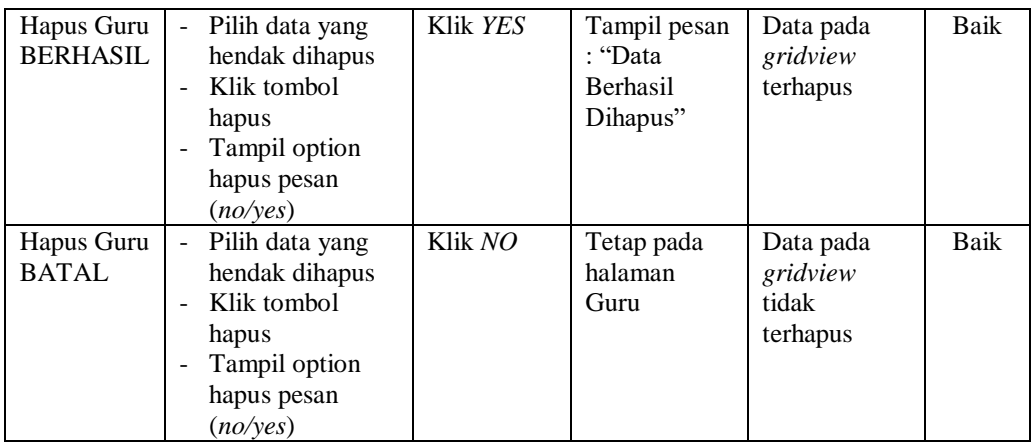

## **5. Pengujian Halaman Menu Jurusan**

Pengujian halaman Jurusan dilakukan untuk memeriksa fungsional agar terbebas dari *error,* pengujian dilakukan dengan dua kondisi. Kondisi yang pertama jika dalam keadaan berhasil dan yang kedua jika dalam keadaan gagal.

**Table 5.5 Pengujian Halaman Menu Jurusan**

| Kondisi<br>Pengujian | <b>Prosedur</b><br>Pengujian | <b>Masukan</b> | <b>Keluaran</b> | <b>Hasil</b> yang<br>didapat | <b>Kesim</b><br>pulan |
|----------------------|------------------------------|----------------|-----------------|------------------------------|-----------------------|
| Tambah               | Klik tombol                  | Tambah         | Tampil pesan    | Data pada                    | Baik                  |
| Jurusan              | tambah                       | data           | : "Data         | gridview                     |                       |
| BERHASIL             | Tampil Halaman               | Jurusan        | Berhasil        | bertambah                    |                       |
|                      | tambah                       | <b>LENGKAP</b> | Ditambahkan     |                              |                       |
|                      | <i>Input</i> data            |                | ,,              |                              |                       |
|                      | Klik Simpan                  |                |                 |                              |                       |
|                      |                              |                |                 |                              |                       |
| Tambah               | Klik tombol                  | Tambah         | Tampil pesan    | Data pada                    | Baik                  |
| Jurusan              | tambah                       | data           | : "Harap isi    | gridview                     |                       |
| <b>GAGAL</b>         | Tampil Halaman               | Jurusan        | bidang ini"     | tidak                        |                       |
|                      | tambah                       |                |                 | bertambah                    |                       |

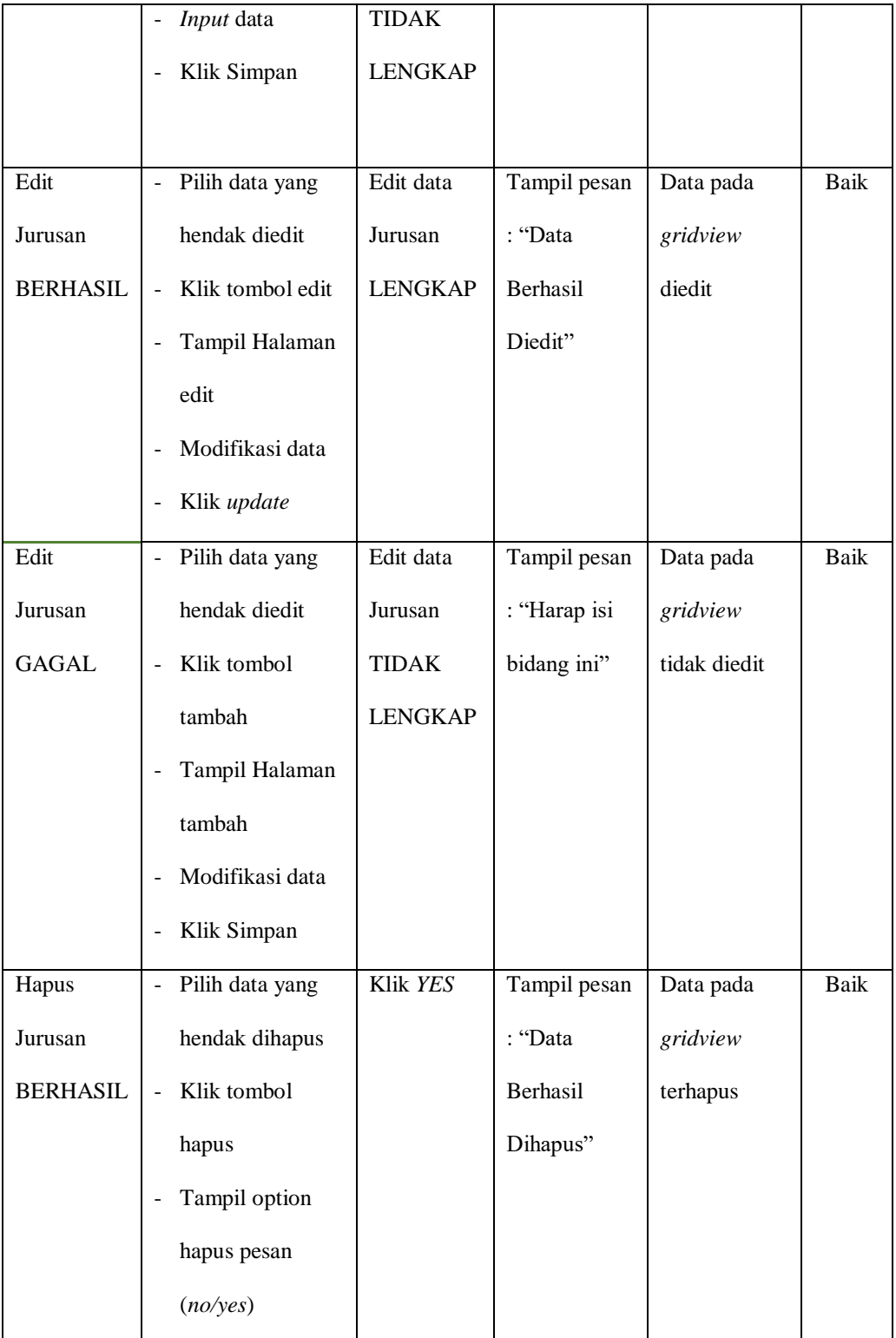

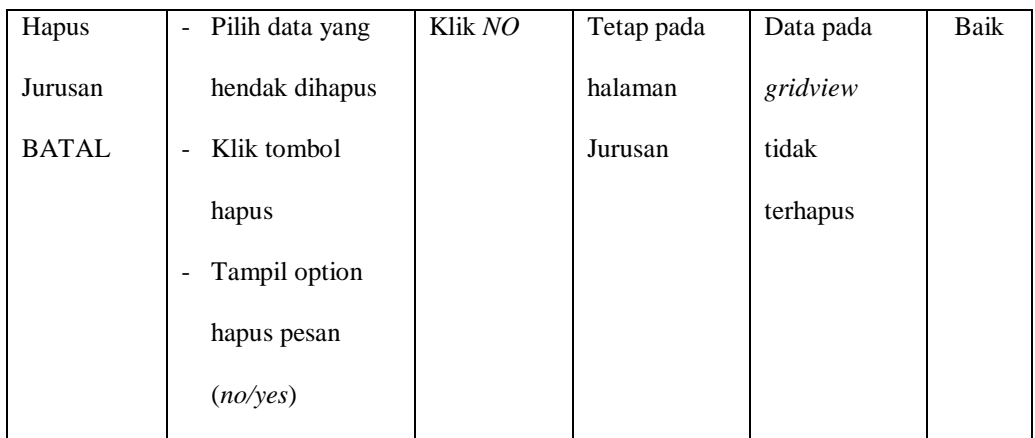

# **6. Pengujian Halaman Menu Kelas**

Pengujian halaman Kelas dilakukan untuk memeriksa fungsional agar terbebas dari *error,* pengujian dilakukan dengan dua kondisi. Kondisi yang pertama jika dalam keadaan berhasil dan yang kedua jika dalam keadaan gagal.

**Tebel 5.6 Pengujian Halaman Menu Kelas**

| Kondisi<br>Pengujian               | <b>Prosedur</b><br>Pengujian                                                                                     | <b>Masukan</b>                                  | <b>Keluaran</b>                                          | <b>Hasil</b> yang<br>didapat                | <b>Kesim</b><br>pulan |
|------------------------------------|----------------------------------------------------------------------------------------------------|-------------------------------------------------|----------------------------------------------------------|---------------------------------------------|-----------------------|
| Tambah<br>Kelas<br><b>BERHASIL</b> | Klik tombol<br>٠<br>tambah<br>Tampil Halaman<br>-<br>tambah<br><i>Input</i> data<br>Klik Simpan                  | Tambah<br>data Kelas<br><b>LENGKAP</b>          | Tampil pesan<br>: "Data<br>Berhasil<br>Ditambahkan<br>,, | Data pada<br>gridview<br>bertambah          | Baik                  |
| Tambah<br>Kelas<br><b>GAGAL</b>    | Klik tombol<br>tambah<br>Tampil Halaman<br>tambah<br><i>Input</i> data<br>Klik Simpan                            | Tambah<br>data Kelas<br>TIDAK<br><b>LENGKAP</b> | Tampil pesan<br>: "Harap isi<br>bidang ini"              | Data pada<br>gridview<br>tidak<br>bertambah | Baik                  |
| Edit Kelas<br><b>BERHASIL</b>      | Pilih data yang<br>hendak diedit<br>Klik tombol edit<br>Tampil Halaman<br>edit<br>Modifikasi data<br>Klik update | Edit data<br>Kelas<br><b>LENGKAP</b>            | Tampil pesan<br>: "Data<br>Berhasil<br>Diedit"           | Data pada<br>gridview<br>diedit             | Baik                  |

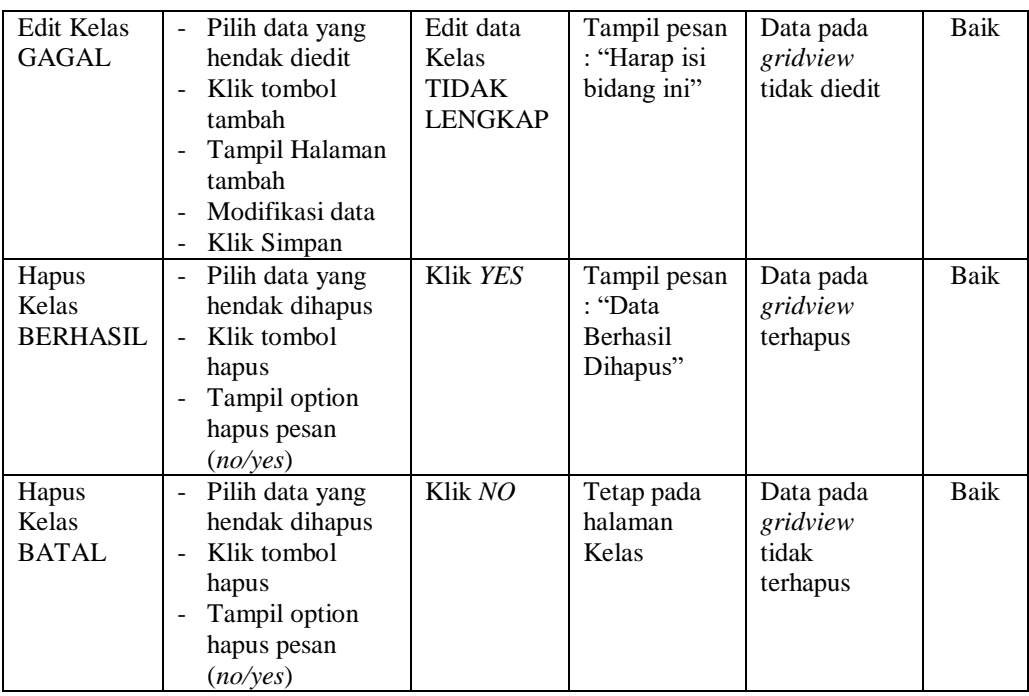

# **7. Pengujian Halaman Menu Mata Pelajaran**

Pengujian halaman Mata Pelajaran dilakukan untuk memeriksa fungsional agar terbebas dari *error,* pengujian dilakukan dengan dua kondisi. Kondisi yang pertama jika dalam keadaan berhasil dan yang kedua jika dalam keadaan gagal.

| <b>Kondisi</b><br>Pengujian                    | <b>Prosedur</b><br>Pengujian                                                                                                    | <b>Masukan</b>                                                     | Keluaran                                                        | Hasil yang<br>didapat                       | <b>Kesim</b><br>pulan |
|------------------------------------------------|----------------------------------------------------------------------------------------------------|--------------------------------------------------------------------|-----------------------------------------------------------------|---------------------------------------------|-----------------------|
| Tambah<br>Mata<br>Pelajaran<br><b>BERHASIL</b> | Klik tombol<br>$\overline{\phantom{a}}$<br>tambah<br>Tampil Halaman<br>$\overline{a}$<br>tambah<br><i>Input</i> data<br>$\overline{a}$<br>Klik Simpan<br>$\blacksquare$ | Tambah<br>data Mata<br>Pelajaran<br><b>LENGKAP</b>                 | Tampil pesan<br>: "Data<br><b>Berhasil</b><br>Ditambahkan<br>,, | Data pada<br>gridview<br>bertambah          | Baik                  |
| Tambah<br>Mata<br>Pelajaran<br>GAGAL           | Klik tombol<br>$\overline{a}$<br>tambah<br>Tampil Halaman<br>$\blacksquare$<br>tambah<br><i>Input</i> data<br>$\overline{\phantom{0}}$<br>Klik Simpan<br>$\overline{a}$ | Tambah<br>data Mata<br>Pelajaran<br><b>TIDAK</b><br><b>LENGKAP</b> | Tampil pesan<br>: "Harap isi<br>bidang ini"                     | Data pada<br>gridview<br>tidak<br>bertambah | Baik                  |

**Tabel 5.7 Pengujian Halaman Menu Mata Pelajaran**

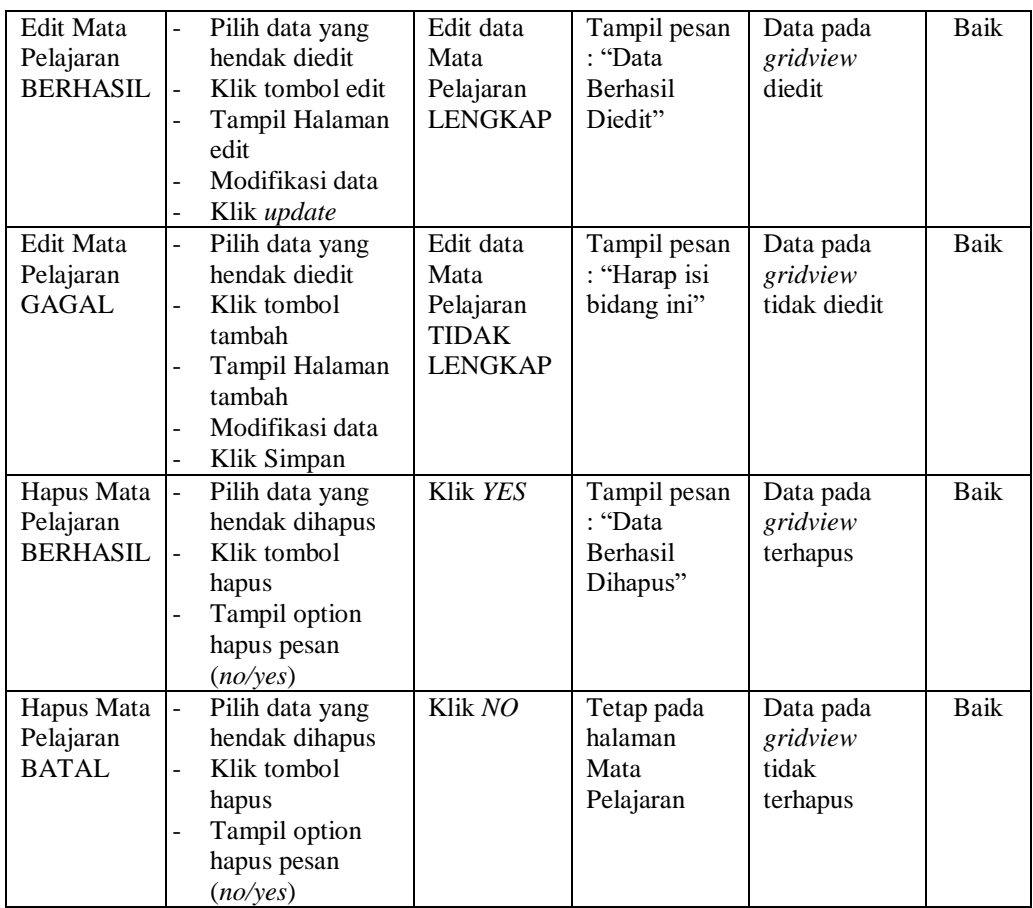

# **8. Pengujian Halaman Menu Siswa**

Pengujian halaman Siswa dilakukan untuk memeriksa fungsional agar terbebas dari *error,* pengujian dilakukan dengan dua kondisi. Kondisi yang pertama jika dalam keadaan berhasil dan yang kedua jika dalam keadaan gagal.

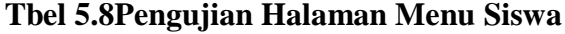

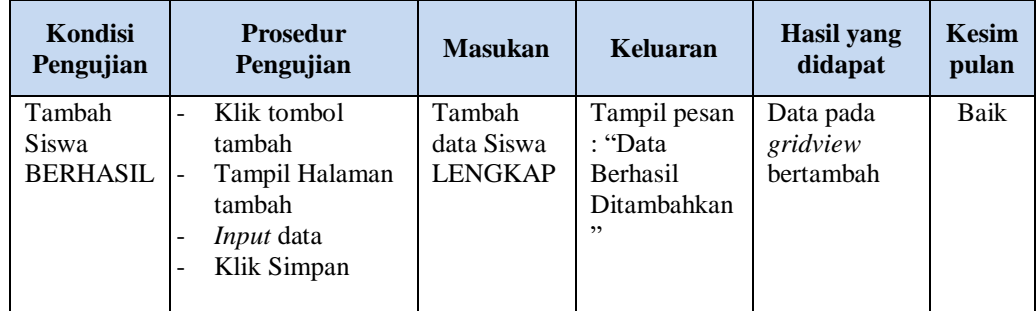

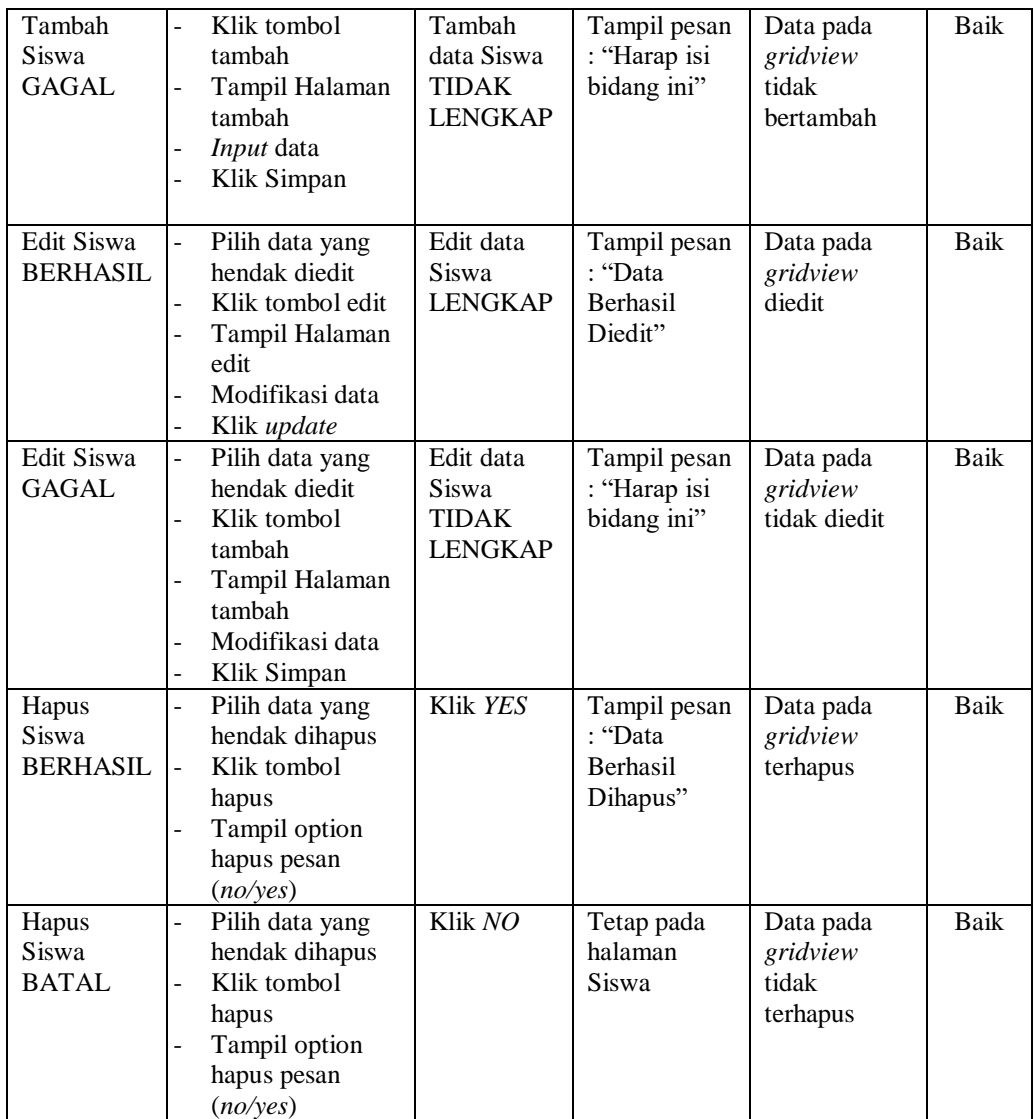

# **5.2 ANALISIS HASIL YANG DICAPAI OLEH SISTEM PERANGKAT LUNAK**

Setelah melakukan berbagai pengujian pada sistem pengolahan data pada SMK Negeri 3 Muaro Jambi, maka didapatkan evaluasi dari kemampuan penampilan sistem ini. Adapun kelebihan dan kelemahan dari sistem petampilan ini adalah sebagai berikut:

1. Kelebihan Program

a. Sistem ini bisa digunakan oleh *User* pada Sistem informasi E-Learning pada SMK Negeri 3 Muaro Jambi, dengan memanfaatkan fungsi pencarian sehingga mempermudah dalam pencarian data.

b. Sistem mampu melakukan pengolahan data seperti mendata Guru, Jurusan, Kelas,Mata Pelajaran, Siswa Sistem mampu mencetak Tugas Guru.

2. Kekurangan program

Tampilan *interface* masih sederhana diharapkan untuk pengembangan sistem selanjutnya dapat meningkatkan qualitas dari tampilan *interface* tersebut

Dari kelebihan dan kekurangan sistem diatas, dapat disimpulkan bahwa perangkat lunak ini dapat meminimalisir terjadinya kehilangan data, kesalahan penginputan data, lebih menghemat waktu, dan diproses lebih cepat serta akurat sehingga dapat membantu dalam pembuatan laporan.